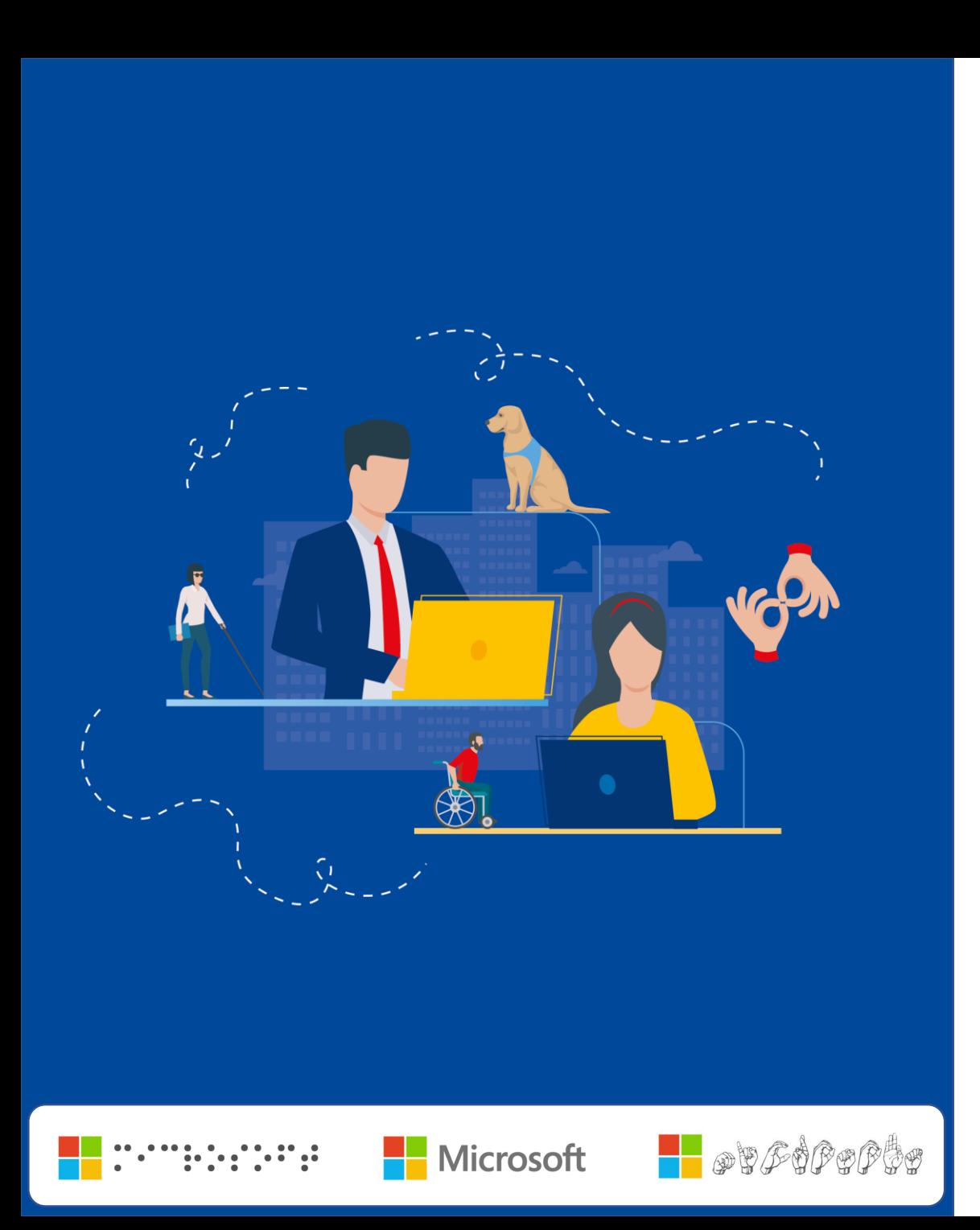

# **LE POSTE DE TRAVAIL INCLUSIF LE NUMÉRIQUE POUR TOUS**

**Philippe TROTIN** Directeur Handicap & E-Accessibilité

philippe.trotin@microsoft.com

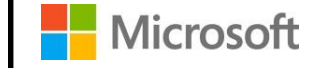

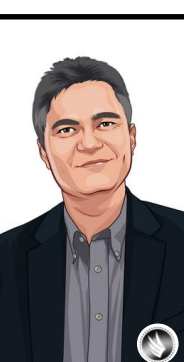

# **Le poste de travail inclusif Introduction**

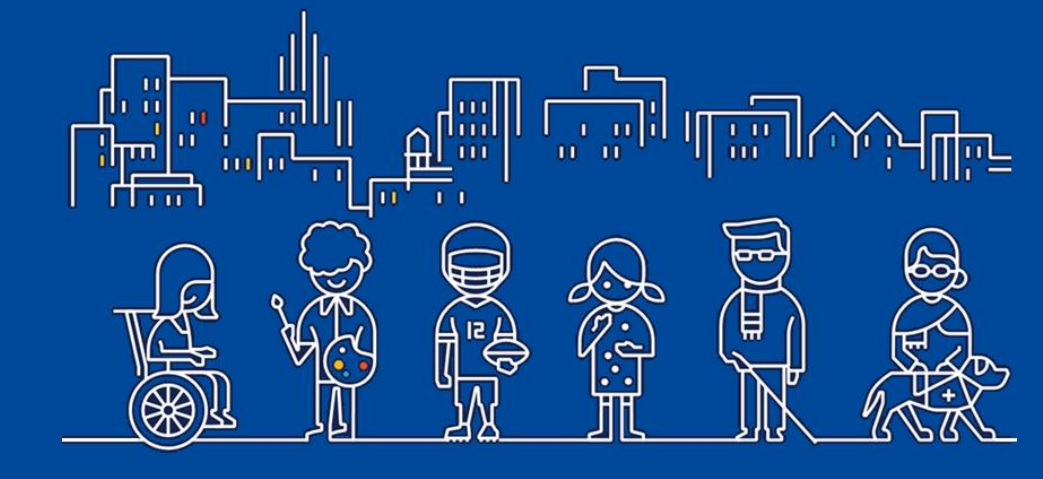

Accessibilité Numérique

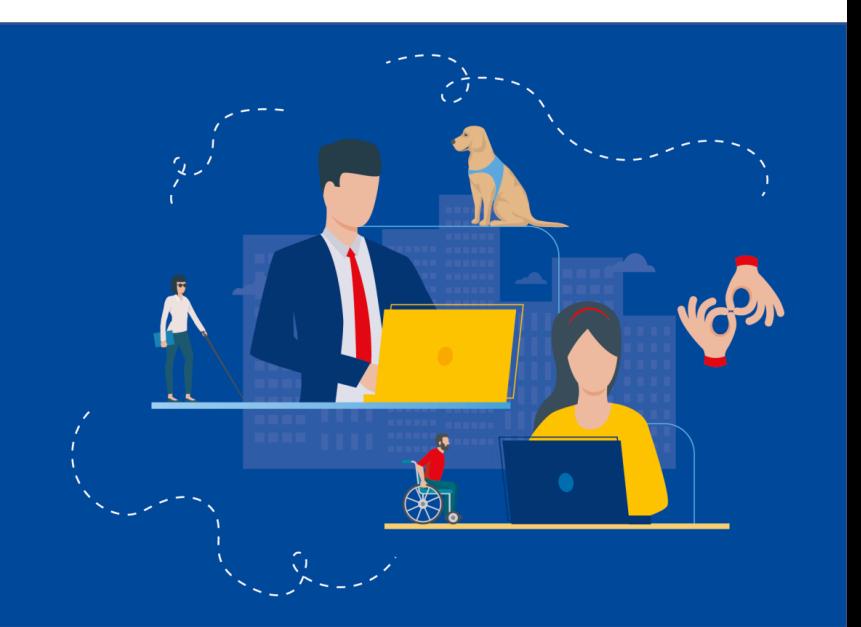

#### LE POSTE DE TRAVAIL INCLUSIF **WINDOWS 10 & OFFICE 365**

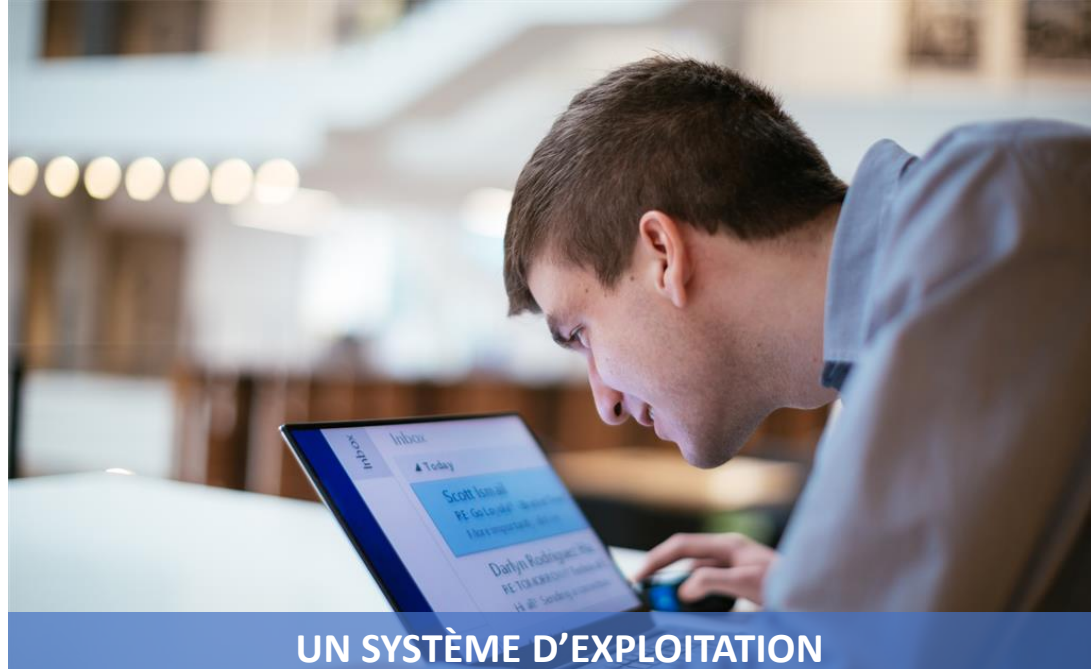

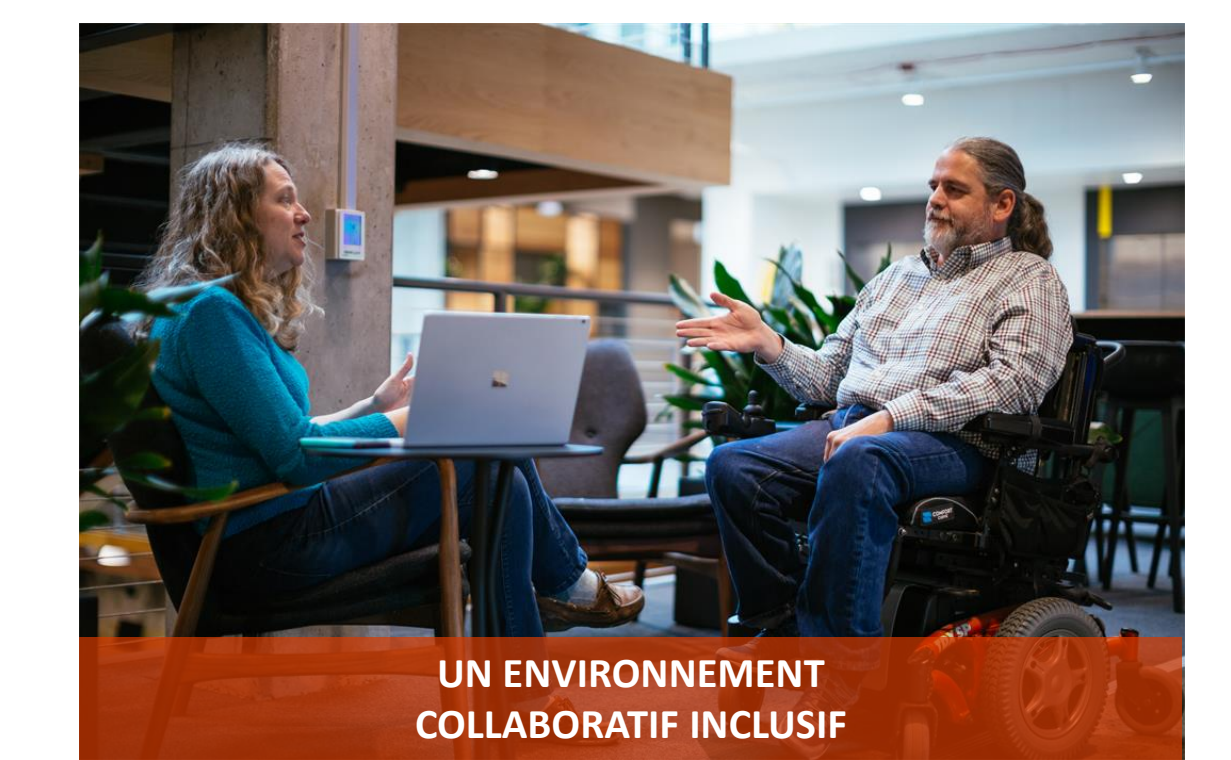

**ADAPTÉ À TOUS** 

# **WINDOWS 10**

**VISION AUDITION INTERACTION** 

# **OFFICE 365**

**DICTÉE VOCALE SOUS-TITRAGE AUTOMATISÉ VÉRIFICATEUR D'ACCESSIBILITÉ** 

**TRADUCTION LECTEUR IMMERSIF** 

### LE POSTE DE TRAVAIL INCLUSIF

#### **LES NOMBREUX AVANTAGES**

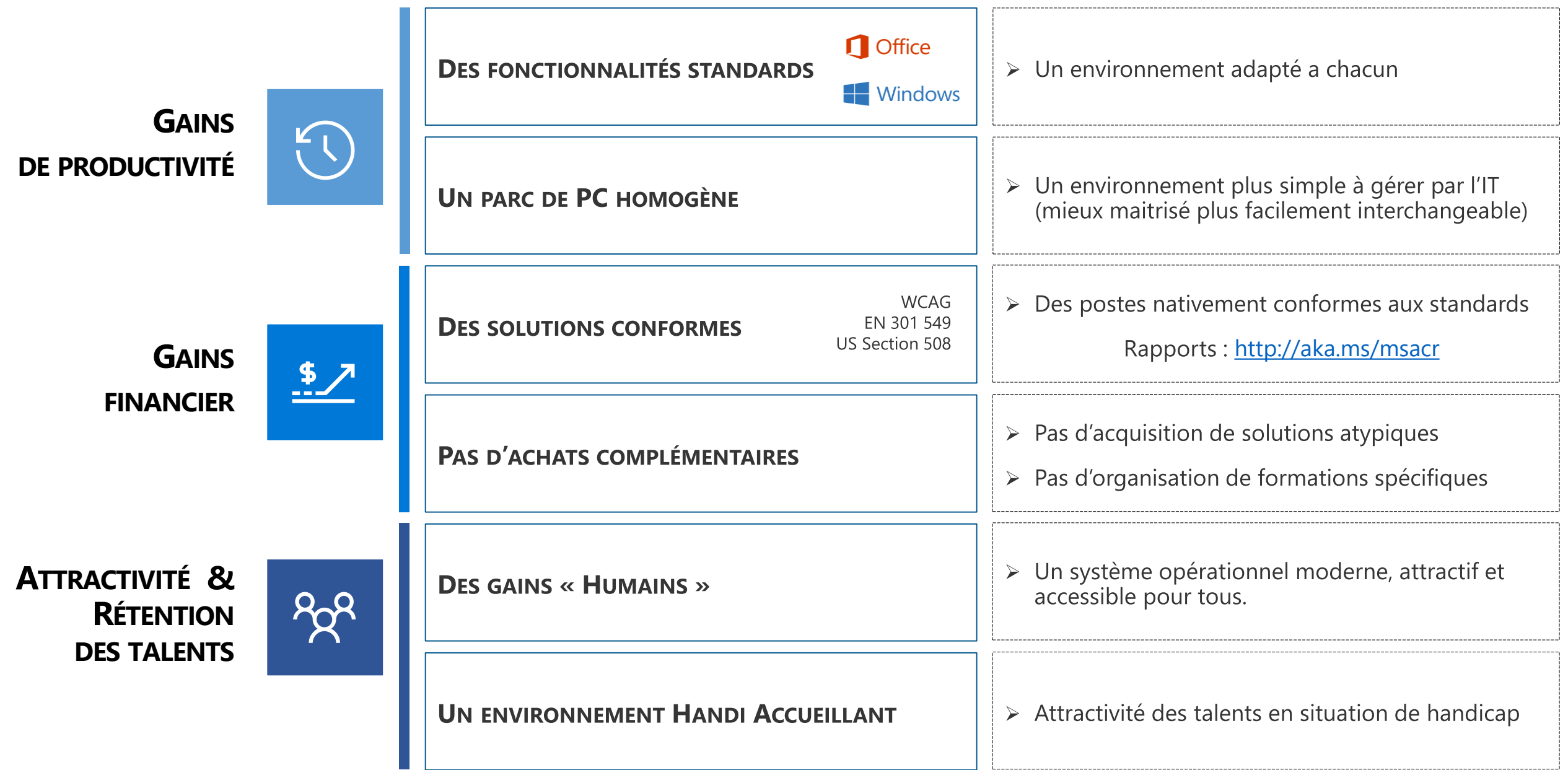

# **Le poste de travail inclusif Windows 10**

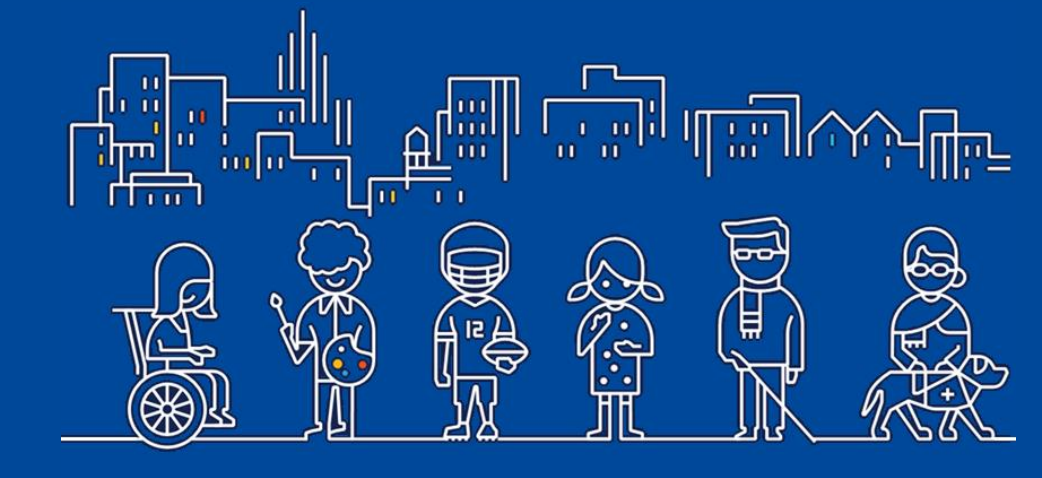

Accessibilité Numérique

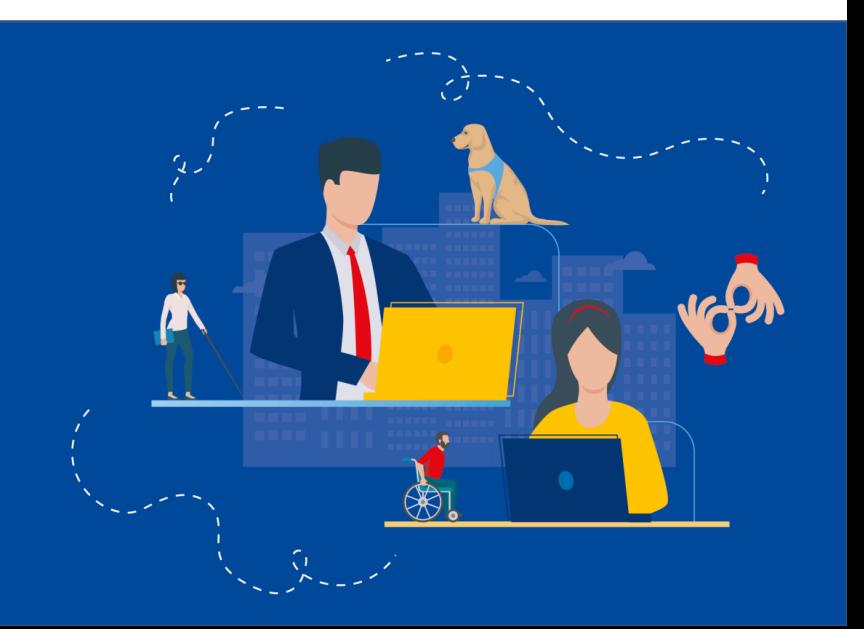

#### **WINDOWS 10 UN ENVIRONNEMENT INCLUSIF**

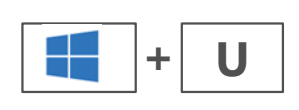

# **TOUTES LES OPTIONS D'ERGONOMIES REGROUPÉES POUR UN USAGE SIMPLIFIÉ…**

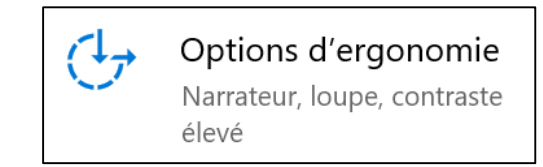

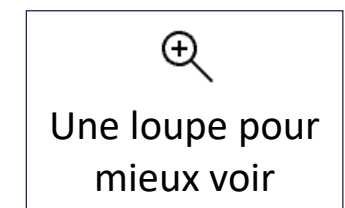

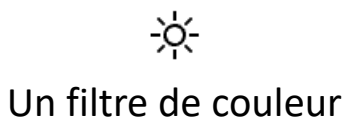

pour le daltonisme

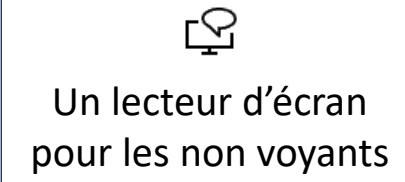

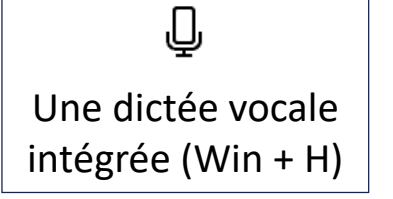

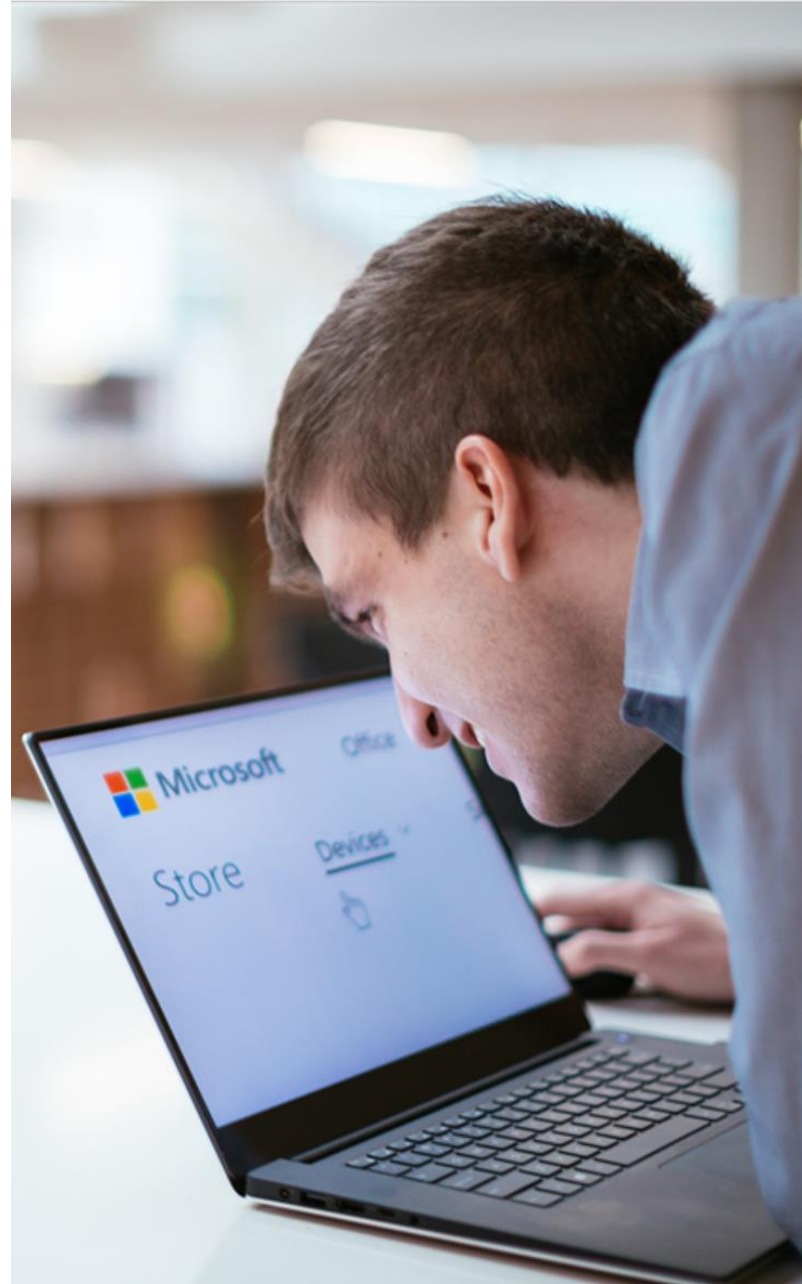

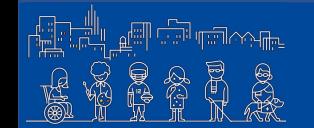

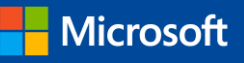

### **WINDOWS 10**

#### **EXEMPLE DE SOLUTIONS POUR LA DÉFICIENCE VISUELLES**

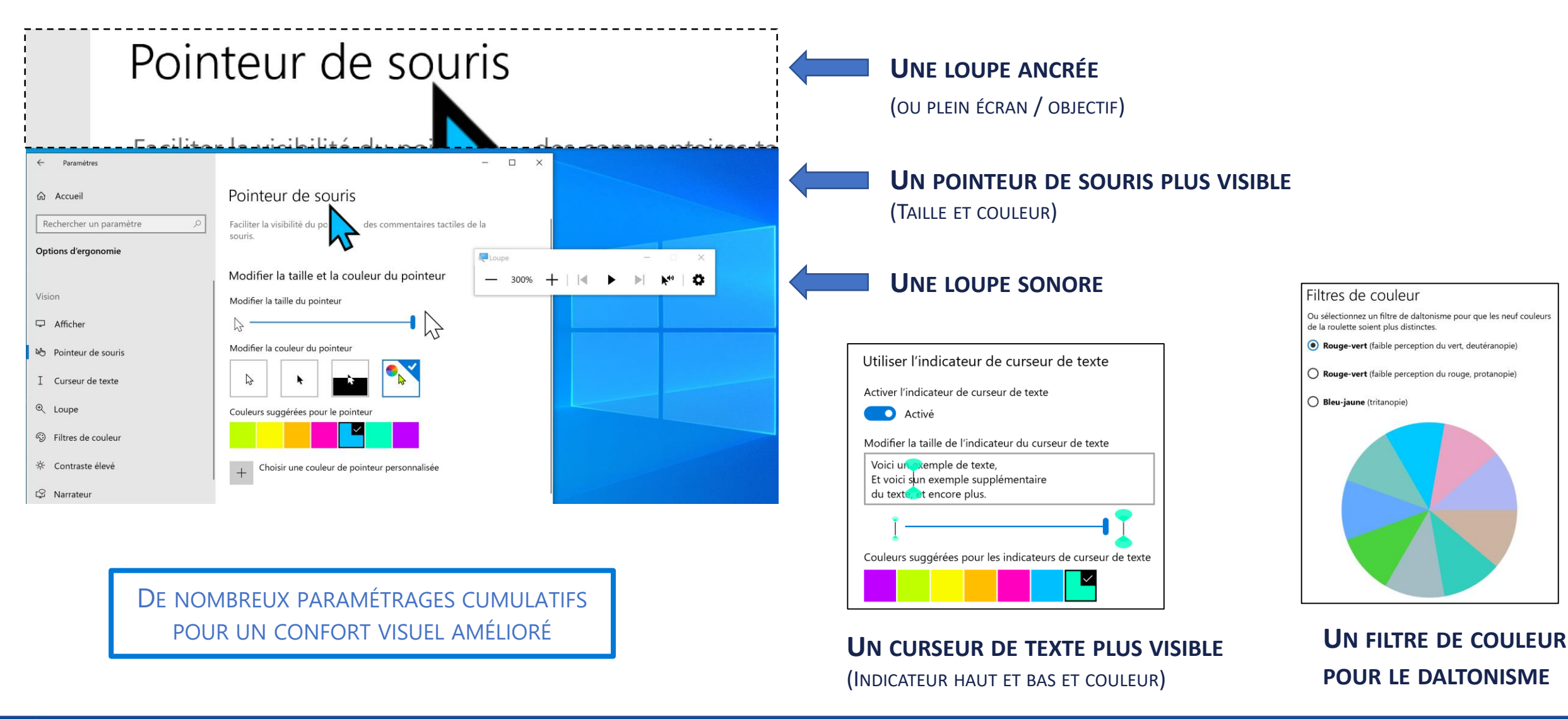

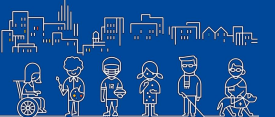

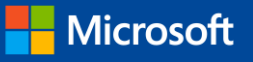

#### **WINDOWS 10 LECTEUR IMMERSIF DANS EDGE**

### **UN LECTEUR IMMERSIF POUR SE CONCENTRER SUR L'ESSENTIEL !**

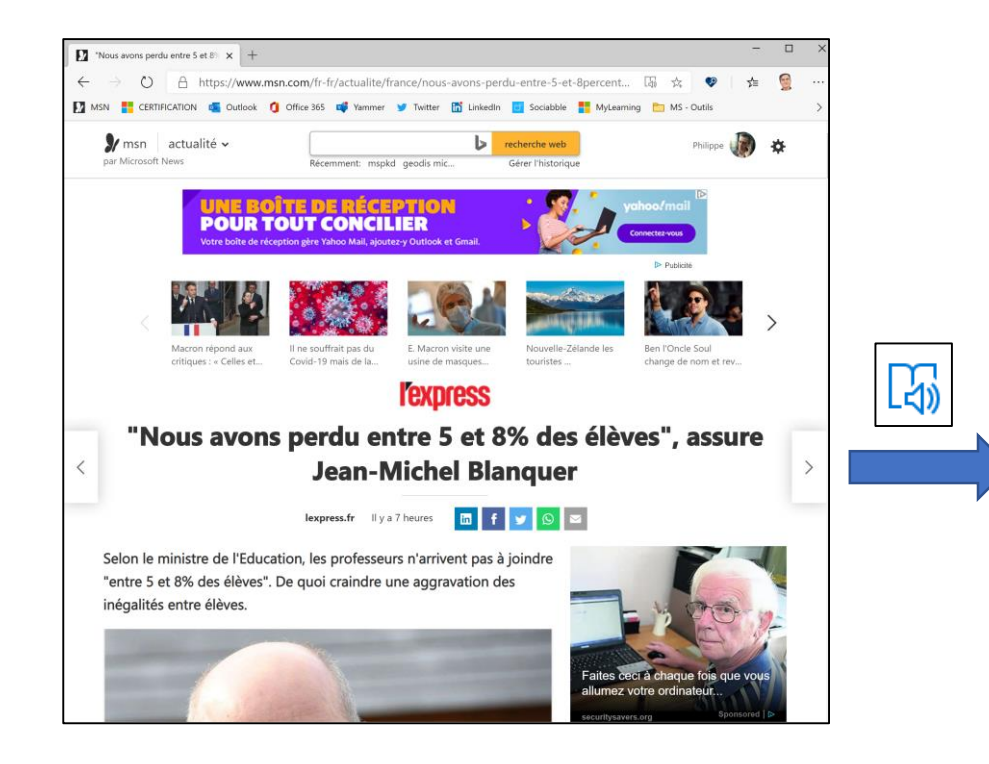

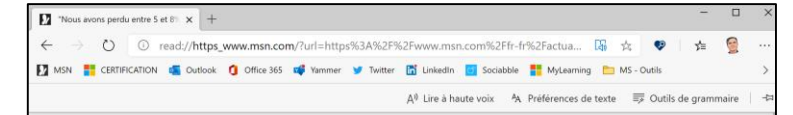

#### "Nous avons perdu entre 5 et 8% des élèves", assure Jean-**Michel Blanquer**

Selon le ministre de l'Education, les professeurs n'arrivent pas à joindre "entre 5 et 8% des élèves". De quoi craindre une aggravation des inégalités entre élèves.

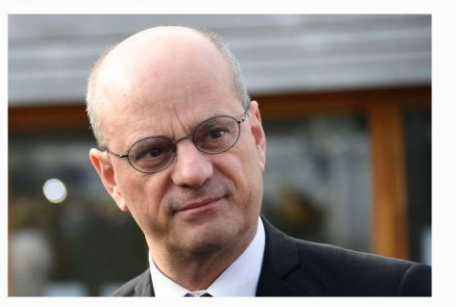

© afp.com/Bertrand GUAY Le ministre de l'Education Jean-Michel Blanquer, le 11 mars 2020 à Paris.

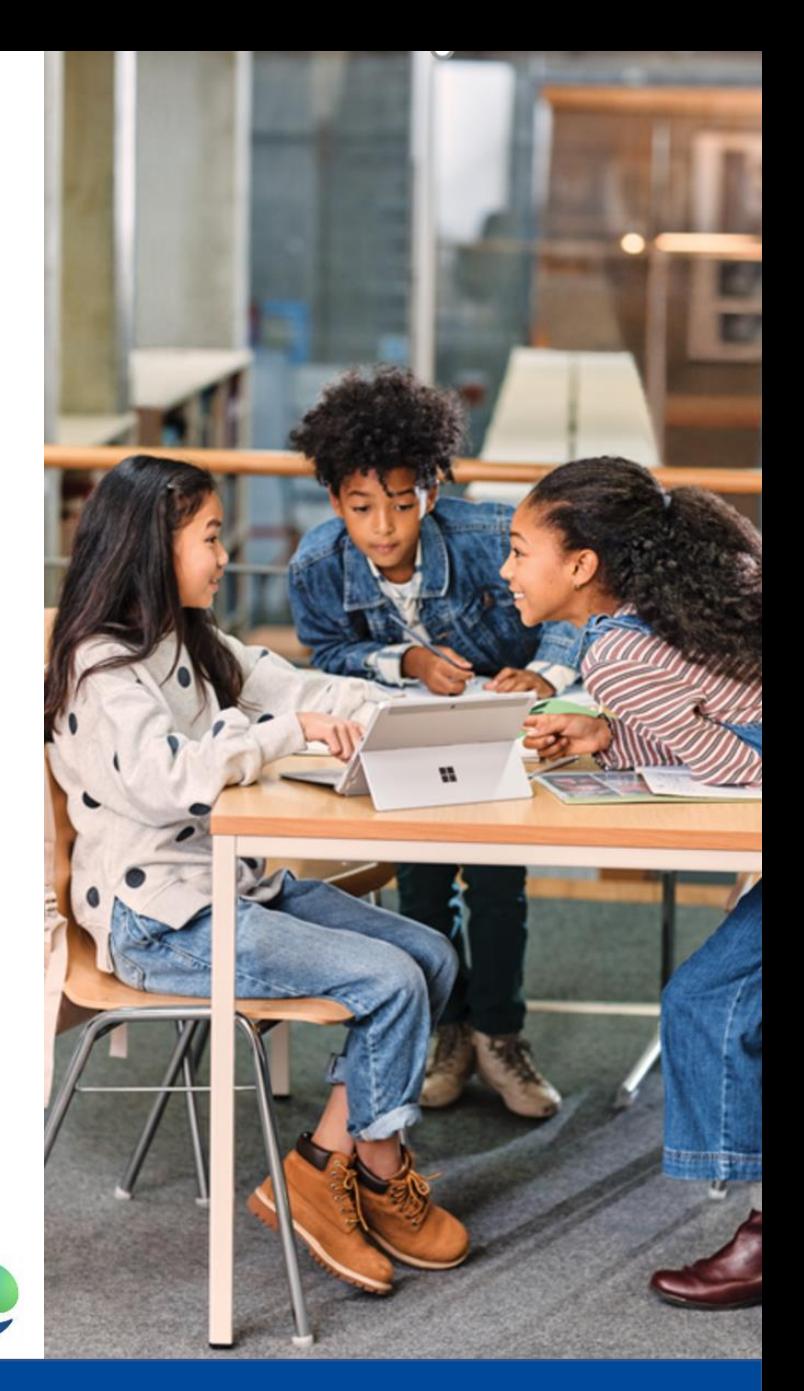

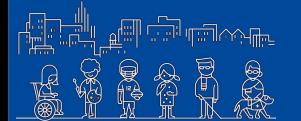

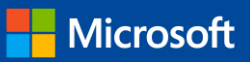

# **Le poste de travail inclusif Office 365**

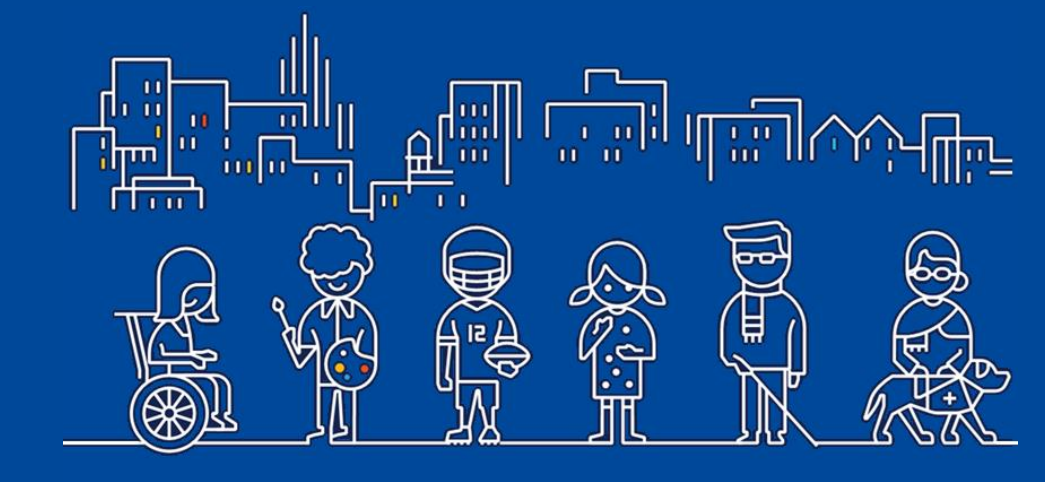

Accessibilité Numérique

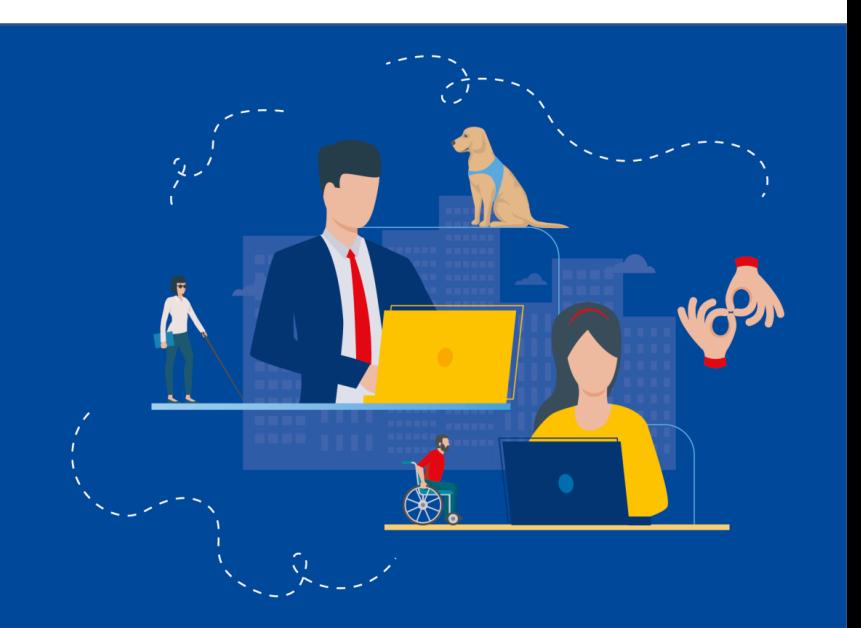

**OFFICE 365 LA DICTÉE VOCALE**

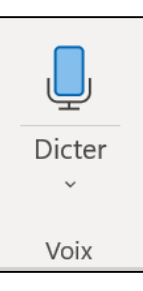

# **UN SEUL BOUTON POUR DICTER DU TEXTE ! PARFOIS IL FAUT SAVOIR ABANDONNER SON CLAVIER…**

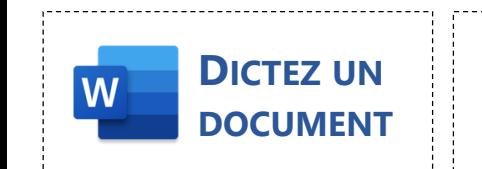

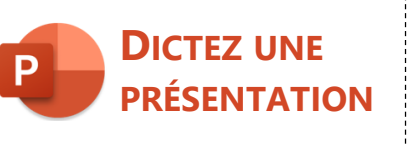

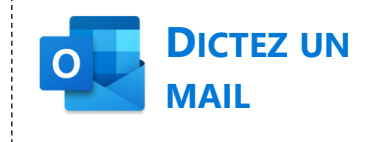

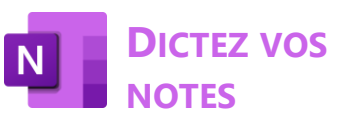

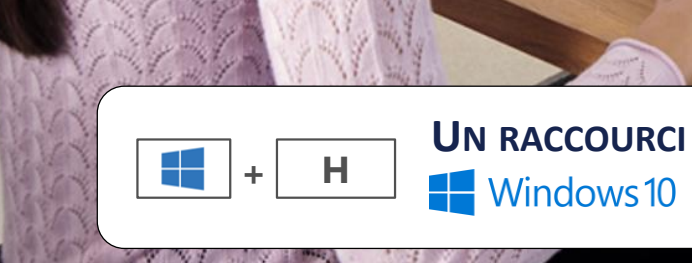

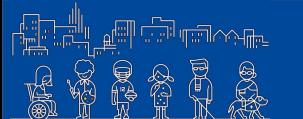

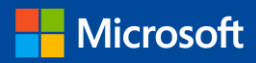

#### **OFFICE 365 LA RECHERCHE INTELLIGENTE**

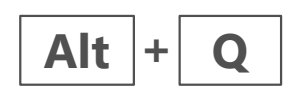

# **DISPOSEZ D'UN MOTEUR DE RECHERCHE INTÉGRÉ POUR RETROUVER VOS FONCTIONNALITÉS…**

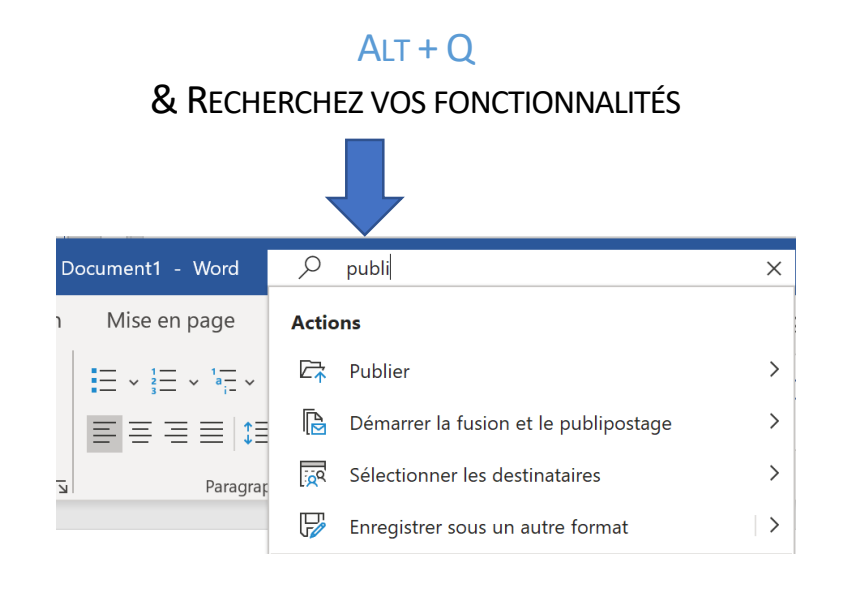

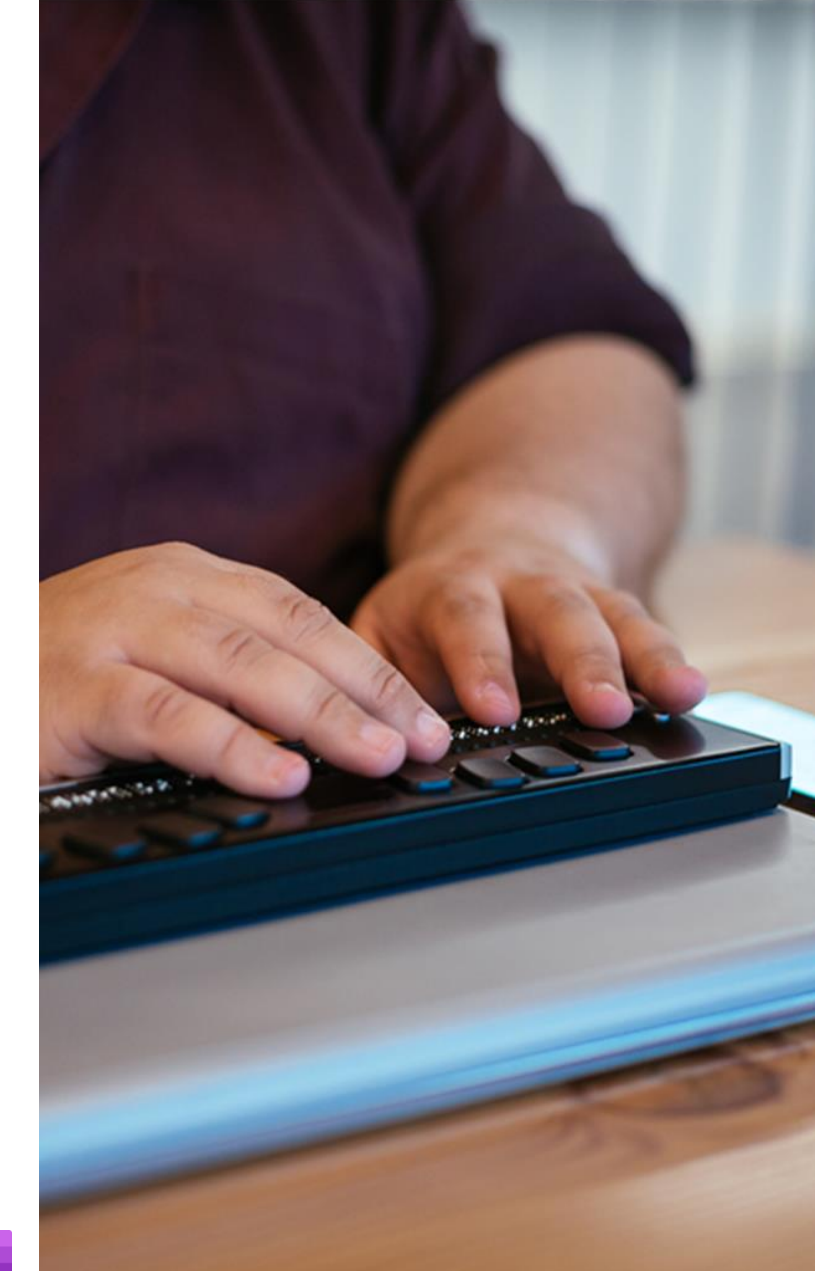

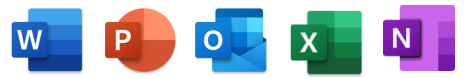

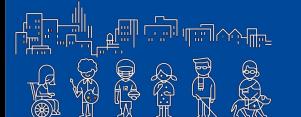

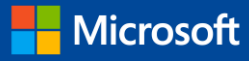

#### **OFFICE 365 LA TRADUCTION INTÉGRÉE**

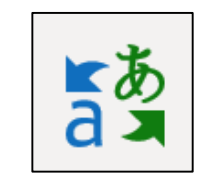

# **TRADUISEZ RAPIDEMENT ET EN TOUTE SÉCURITÉ VOS TEXTES DANS PLUS DE 60 LANGUES...**

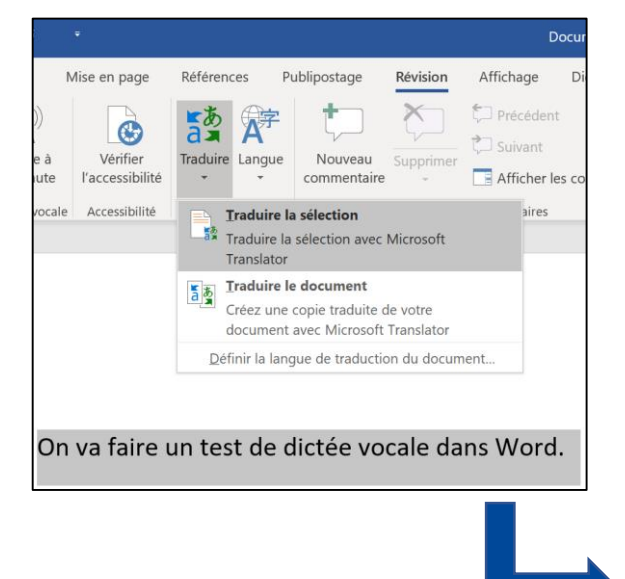

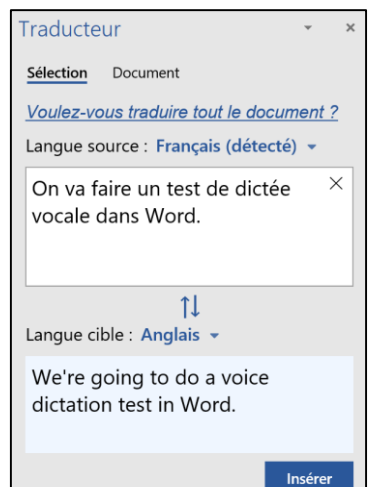

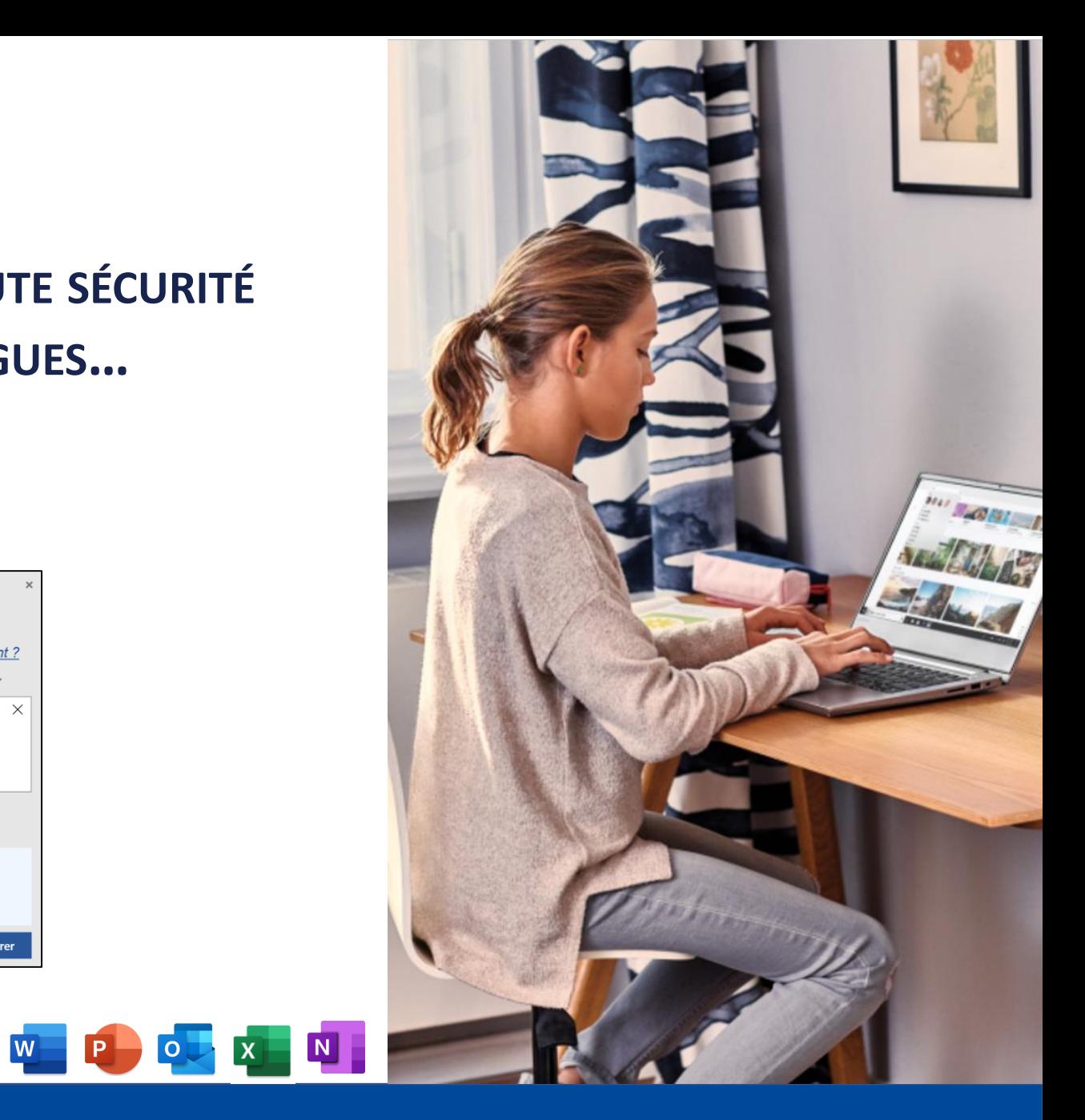

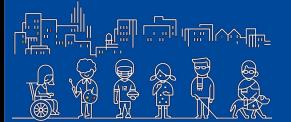

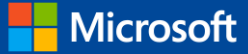

#### **OFFICE 365** LE SOUS-TITRAGE AUTOMATIQUE

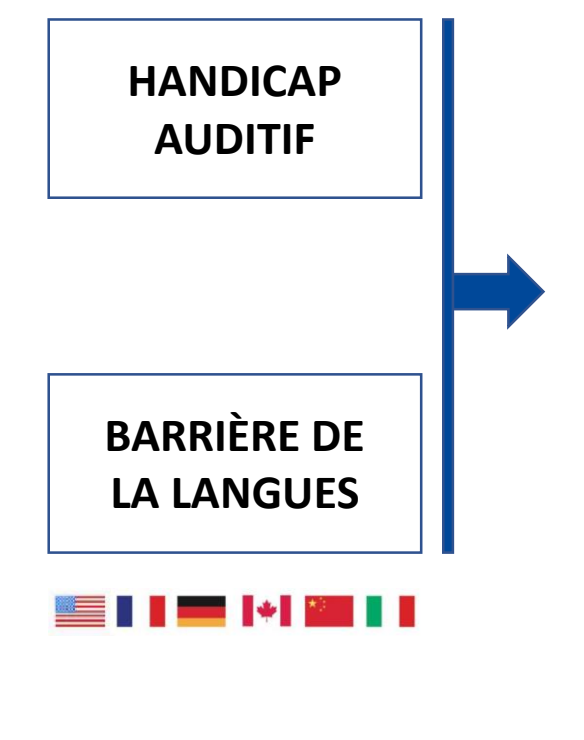

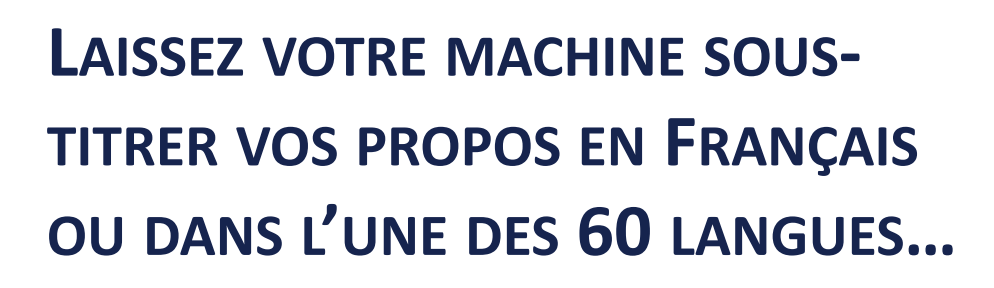

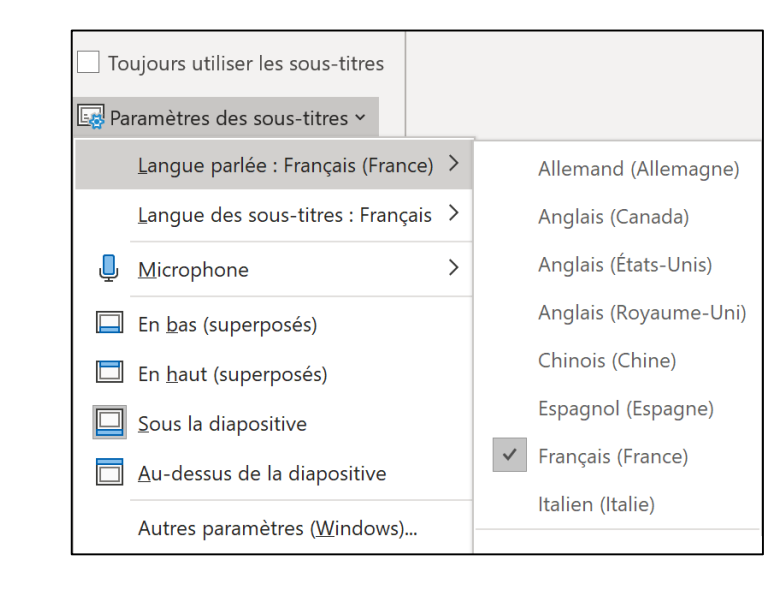

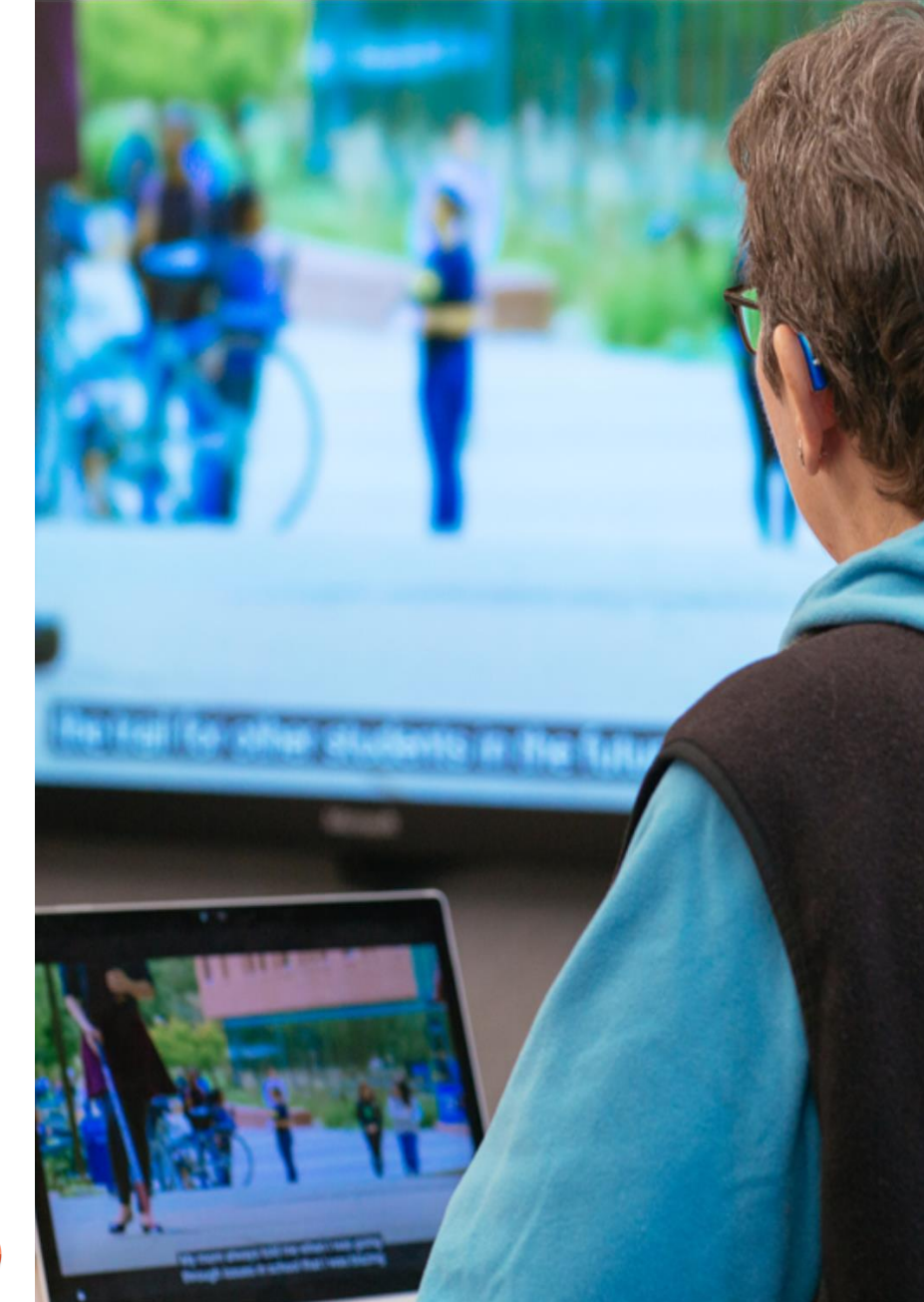

![](_page_12_Picture_5.jpeg)

 $\begin{bmatrix} \mathbf{F} \mathbf{F} \\ \mathbf{G} \end{bmatrix}$ 

![](_page_12_Picture_7.jpeg)

#### **OFFICE 365** LE VÉRIFICATEUR D'ACCESSIBILITÉ

![](_page_13_Picture_1.jpeg)

# CRÉEZ FACILEMENT DES DOCUMENTS ACCESSIBLES À TOUS! UN PETIT CLIC POUR QUE CHACUN EN PROFITE...

![](_page_13_Figure_3.jpeg)

![](_page_13_Figure_4.jpeg)

 $W$   $P$ 

![](_page_13_Picture_5.jpeg)

![](_page_13_Picture_6.jpeg)

![](_page_13_Picture_8.jpeg)

![](_page_14_Picture_0.jpeg)

![](_page_14_Picture_1.jpeg)

# QUE VOUS SOYEZ « DYS » OU QUE VOUS SOUHAITIEZ LIRE EN LANGUE ÉTRANGÈRE, LE LECTEUR IMMERSIF EST FAIT POUR VOUS!

![](_page_14_Figure_3.jpeg)

![](_page_14_Picture_4.jpeg)

![](_page_14_Picture_5.jpeg)

![](_page_14_Picture_7.jpeg)

#### **OFFICE 365 GRAMMAIRE & ORTHOGRAPHE**

![](_page_15_Picture_1.jpeg)

# VÉRIFIEZ LA GRAMMAIRE ET L'ORTHOGRAPHE FACILEMENT !

![](_page_15_Picture_24.jpeg)

![](_page_15_Picture_4.jpeg)

W

![](_page_15_Picture_5.jpeg)

![](_page_15_Picture_7.jpeg)

#### **OFFICE 365 LECTURE À HAUTE VOIX**

![](_page_16_Picture_1.jpeg)

# ECOUTEZ VOS TEXTES PLUTÔT QUE LES LIRES UNE NOUVELLE FAÇON D'ABORDER LA LECTURE.

![](_page_16_Figure_3.jpeg)

Grâce à la lecture à voix haute, je peux écouter mes documents

![](_page_16_Picture_5.jpeg)

![](_page_16_Picture_6.jpeg)

![](_page_16_Picture_8.jpeg)

#### **MICROSOFT TEAMS LA PLATEFORME COLLABORATIVE ACCESSIBLE**

## **COLLABOREZ INCLUSIVEMENT AVEC MICROSOFT TEAMS**

- **NAVIGATION AU CLAVIER**
- **GESTION DES LECTEURS D'ÉCRANS**
- **LECTEUR IMMERSIF DANS VOS CONVERSATIONS**
- **SOUS-TITRAGE DANS VOS RÉUNIONS**

### **TEAMS : LES [RACCOURCIS](https://support.office.com/fr-fr/article/Raccourcis-clavier-de-Microsoft-Teams-2e8e2a70-e8d8-4a19-949b-4c36dd5292d2) CLAVIER Ctrl <sup>+</sup> .**

![](_page_17_Figure_7.jpeg)

## **TEAMS : LES VIDÉOS DE FORMATION [ACCESSIBILITÉ](https://microsoft.sharepoint.com/sites/Collaborate/SitePages/Microsoft-Teams-accessibility.aspx)**

![](_page_17_Picture_9.jpeg)

![](_page_17_Picture_10.jpeg)

![](_page_17_Picture_12.jpeg)

#### **MICROSOFT TEAMS SOUS-TITRAGE DANS VOS RÉUNIONS**

# **ACTIVEZ LES SOUS-TITRES DANS LES RÉUNIONS TEAMS !**

#### **EXECUTE:** (EN AMÉRICAIN POUR LE MOMENT)

![](_page_18_Picture_55.jpeg)

![](_page_18_Picture_5.jpeg)

![](_page_18_Picture_6.jpeg)

![](_page_18_Picture_8.jpeg)

# **Le poste de travail inclusif**

# **Les applications mobiles**

![](_page_19_Picture_2.jpeg)

Accessibilité Numérique

![](_page_19_Picture_4.jpeg)

# **AZURE**

#### Microsoft Cognitive Services <https://azure.microsoft.com/fr-fr/try/cognitive-services/>

VISION | PAROLE | LANGAGE | CONNAISSANCE | RECHERCHE

## **L'INTELLIGENCE ARTIFICIELLE AU SERVICE DE L'INCLUSION**

![](_page_20_Figure_4.jpeg)

![](_page_21_Picture_0.jpeg)

### **MICROSOFT TRANSLATOR TRADUIRE TOUT SIMPLEMENT**

![](_page_21_Picture_76.jpeg)

1. Créer une conversation 2. Photographier le QR Code depuis un ou plusieurs téléphones / PC

![](_page_21_Picture_5.jpeg)

![](_page_21_Picture_6.jpeg)

![](_page_21_Picture_7.jpeg)

[http://translate.it](http://translate.it/)

3. Utiliser le bouton parler pour lancer la traduction sur PC ou téléphone

![](_page_21_Picture_10.jpeg)

![](_page_21_Picture_11.jpeg)

### **MICROSOFT SEEING AI RENDRE UNE CERTAINE AUTONOMIE AU MAL/NON VOYANTS Seeing Al**

![](_page_22_Figure_1.jpeg)

![](_page_22_Picture_2.jpeg)

 $\frown$ 

# **MICROSOFT SOUNDSCAPE**

### **INFORMATIONS AUDIOS EN 3D, POUR PLUS D'INDÉPENDANCE ET DE MOBILITÉ**

![](_page_23_Figure_3.jpeg)

![](_page_23_Picture_4.jpeg)

**Son audio spatial 3D**

![](_page_23_Picture_6.jpeg)

#### **Créez une balise sonore**

Une boussole sonore vous indique la direction de votre destination. Rangez votre téléphone et profitez du parcours avec Soundscape.

#### **Trouvez votre chemin**

Utilisez les sons pour vous guider vers votre destination et vous pourrez profiter d'informations tout au long du parcours.

![](_page_23_Picture_11.jpeg)

**OpenStreetMap**

![](_page_23_Picture_13.jpeg)

#### **Exécution en arrière-plan**

![](_page_23_Picture_15.jpeg)

![](_page_24_Picture_0.jpeg)

![](_page_24_Figure_1.jpeg)

![](_page_24_Picture_2.jpeg)

![](_page_24_Picture_3.jpeg)

![](_page_25_Picture_0.jpeg)